# RADCELF User Guide

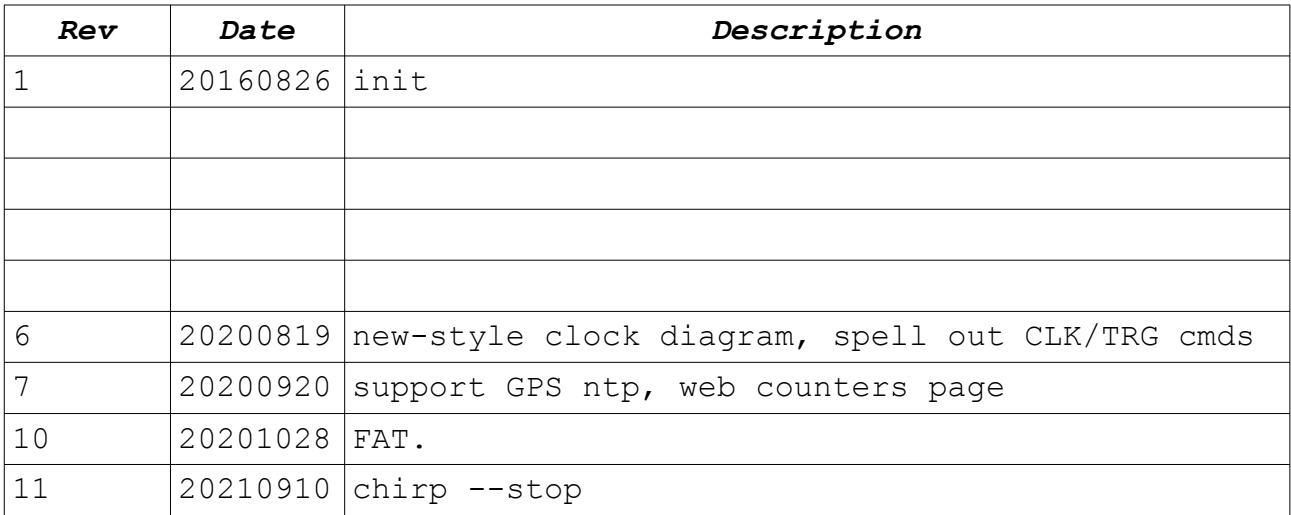

Document created using OpenOffice.Org [www.openoffice.org](http://www.openoffice.org/).

This document and D-TACQ Software comprising platform Linux port, Linux kernel modules and most applications are released under GNU GPL/FDL:

Document:

Copyright (c) 2016 Peter Milne, D-TACQ Solutions Ltd.

Permission is granted to copy, distribute and/or modify this document under the terms of the GNU Free Documentation License, Version 1.2, with no Invariant Sections, no Front-Cover Texts, and no Back-Cover Texts.

#### Software:

Copyright (C) 2016 Peter Milne, D-TACQ Solutions Ltd.

This program is free software; you can redistribute it and/or modify it under the terms of the GNU General Public License version 2 as published by the Free Software Foundation.

This program is distributed in the hope that it will be useful, but WITHOUT ANY WARRANTY; without even the implied warranty of MERCHANTABILITY or FITNESS FOR A PARTICULAR PURPOSE. See the GNU General Public License for more details.

You should have received a copy of the GNU General Public License along with this program; if not, write to the Free Software Foundation, Inc., 59 Temple Place, Suite 330, Boston, MA 02111- 1307 USA

# **Table of Contents**

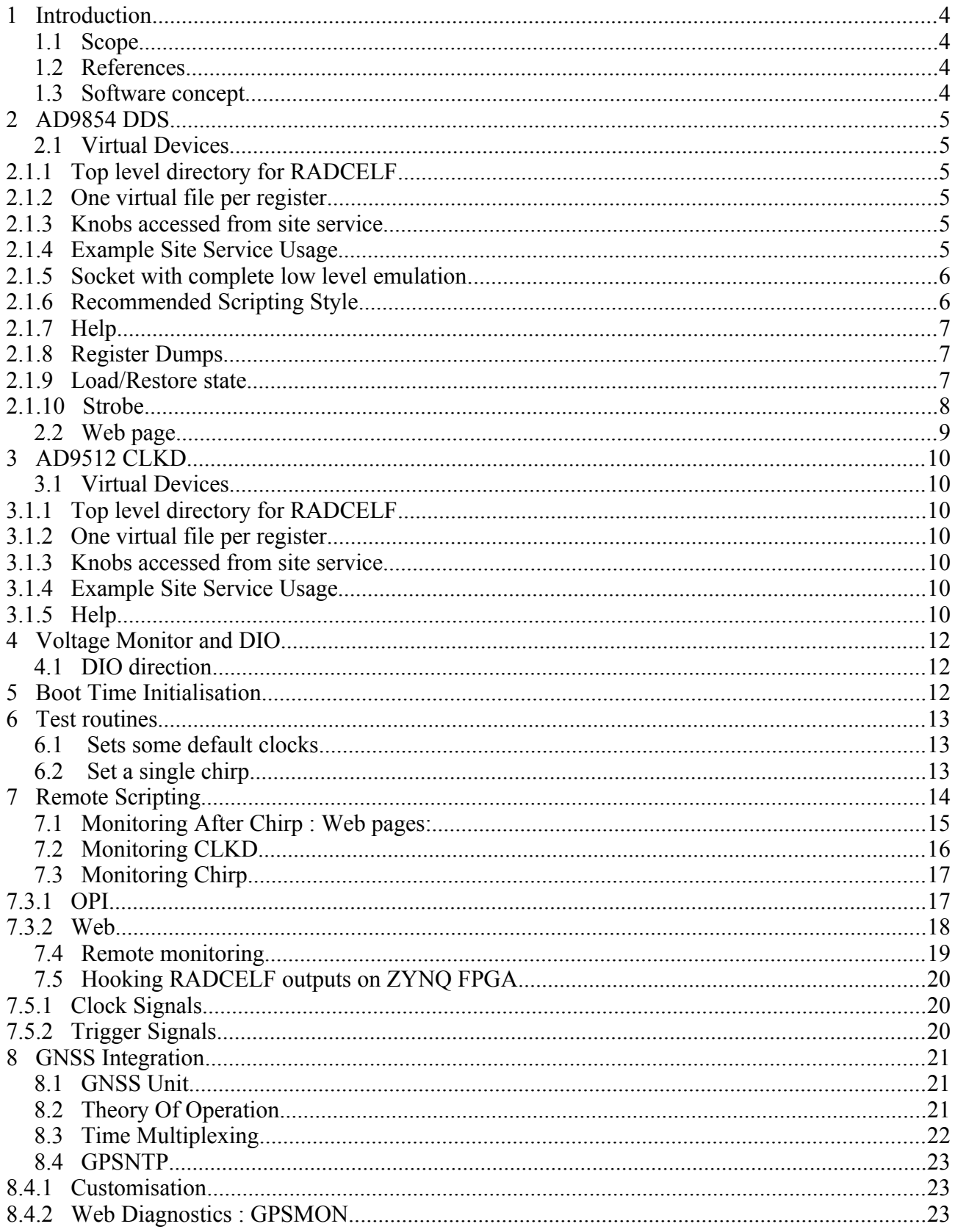

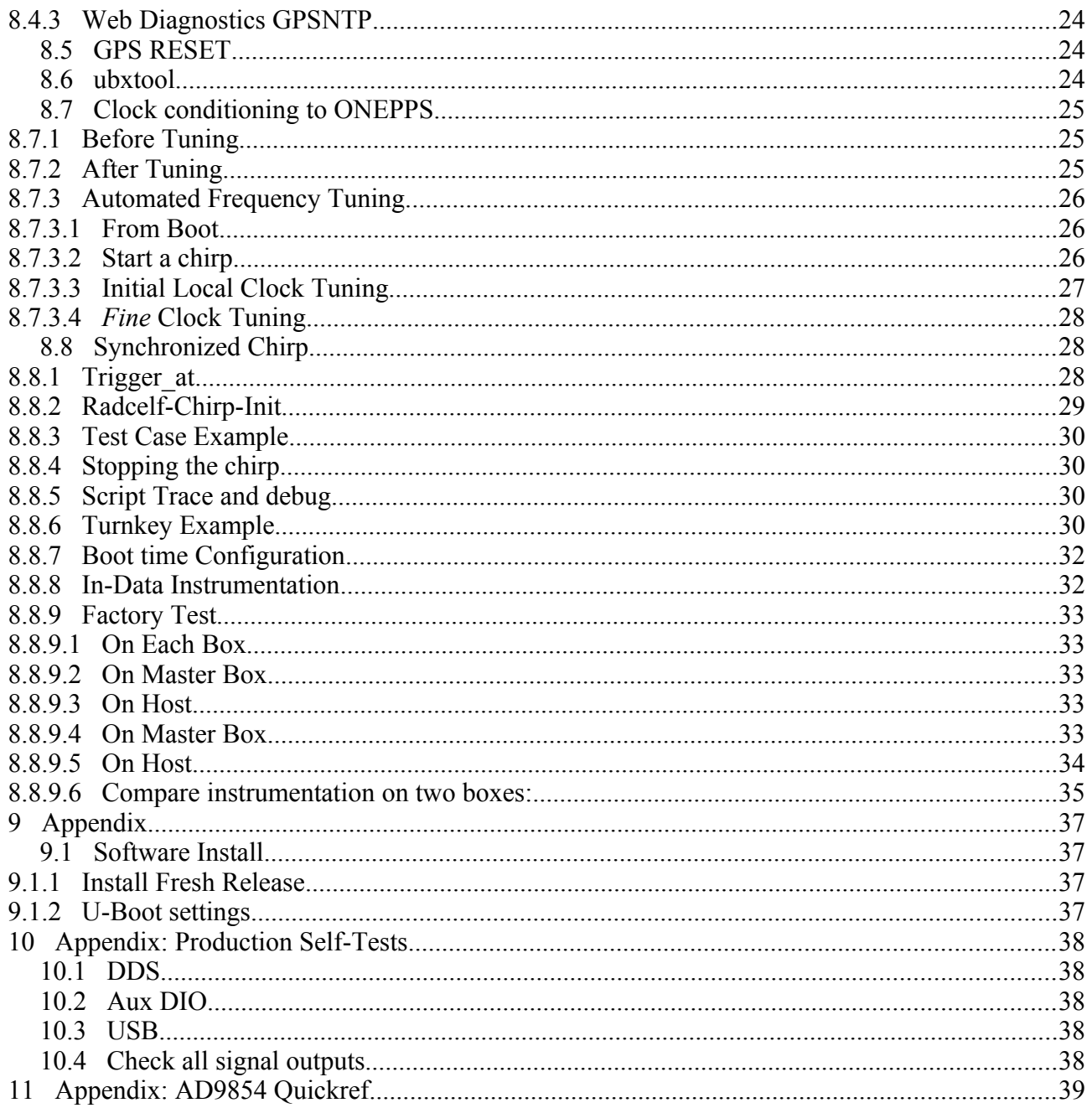

# **1 Introduction**

### *1.1 Scope*

Covers software control of RADCELF.

RADCELF has the following programmable devices:

- 1) AD9854 DDS : ddsA, ddsB, ddsC
- 2) AD9512 CLKD chips clkdA, clkdB
- 3) AD7417 temperature and slow ADC
- 4) 8 bit slow DIO buffer.

### *1.2 References*

- 1) RADCELF Block Diagram
- 2) AD9854 Data Sheet
- 3) [AD9854 Quick Ref](http://www.d-tacq.com/resources/AD9854-quickref.pdf)
- 4) AD512 Data Sheet
- 5) 4GUG

### *1.3 Software concept*

Each device is represented by a device driver that presents every register as a virtual file or "knob". The knobs have meaningful names and are set with simple ascii strings. Where possible, knobs are read/write. These features make for easy local scripting. Scripting languages available on the ACQ400 series include : shell, TCL, python.

In addition, it's ACQ400 convention to present every user-controllable knob on a "site service" where it's accessible by connecting a TCP socket to a well-known port. This makes writing a remote automation script extremely easy. The site service may also be accessed locally using the **set.site** command.

Then, to examine and optionally set the complete state of the device, virtual files are provided to dump / load all the registers in the device. This information is also presented in a dynamic web page for easy monitoring.

# **2 AD9854 DDS**

# *2.1 Virtual Devices*

### *2.1.1 Top level directory for RADCELF*

ls /dev/radcelf clkdA clkdB ddsA ddsB ddsC

### *2.1.2 One virtual file per register*

```
cd /dev/radcelf/ddsA
\begin{array}{cc}\n\text{ls} & [\text{A}-\text{Z}]\,\text{[A}-\text{Z}]\n\end{array}^{\star} \quad \text{FTW1}FTW2 IPDMR POTW1 POTW2 QDACR QPDMR RRCR SKRR UCR
```
### *2.1.3 Knobs accessed from site service*

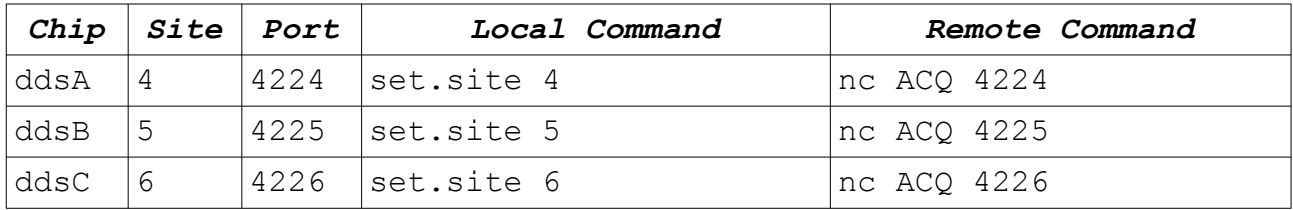

### *2.1.4 Example Site Service Usage*

Shows a get followed by a set. It's a good idea to check that the set worked, at least in debug by following it up with another get. Or refer to the web page.

```
acq1001_068> set.site 4
FTW1
100000000000
FTW1=110000000000
FTW1
110000000000
Baadd=B0409
FTW1
090000000000
```
So either way you can set FTW1, however, apart from being less legible, "Baadd" is really inefficient, because not only are 6 commands required to complete the word, each command has to write the full 7 byte command..

# *2.1.5 Socket with complete low level emulation*

Ports 4244, 4245, 4346 emulate the Baadd protocol directly, this is provided so that customer's existing client software may run directly.

Configuration:

acq1001\_068> cat /etc/inetd.radcelf.conf 4244 stream tcp nowait root set.Baadd set.Baadd 4 4245 stream tcp nowait root set.Baadd set.Baadd 5 4346 stream tcp nowait root set.Baadd set.Baadd 6

Example:

a-host> nc acq1001\_068 4244 B0411 B0500 B0600 B0700 B0800 B0900 Equivalent to nc acq1001\_068 4224 FTW1=110000000000

# *2.1.6 Recommended Scripting Style*

Convenience commands are provided to easy local scripting:

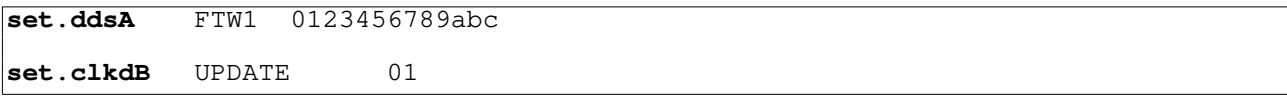

```
2.1.7 Help
acq1001_068> set.site 4 help2
BPSK : rw
     0 FPGA Enable BPSK
CR : rw
     [7,4] Control Register
DFR : rw
     [4,6] Delta Frequency Register
FTW1 : rw
     [2,6] Frequency Tuning Word #1
FTW2 : rw
     [3,6] Frequency Tuning Word #2
IPDMR : rw
     [8,2] I Path Digital Multiplier Register
OSK : rw
     0 FPGA Enable OSK
POTW1 : rw
     [0,2] Phase Offset Tuning Word Register #1
POTW2 : rw
     [1,2] Phase Offset Tuning Word Register #2
QDACR : rw
     [B,2] Q DAC Register 2 Bytes
QPDMR : rw
     [9,2] Q Path Digital Multiplier Register
RRCR : rw
     [6,3] Ramp Rate Clock Register
SKRR : rw
     [A,1] Shaped On/Off Keying Ramp Rate Register
UCR : rw
     [5,4] Update Clock Rate Register
strobe : rw
     0 manually strobes update if required<br>mode : rw
\begin{array}{cc}\n \text{stroke\_mode} \\
 0\n \end{array}0:manual 1:self 2:group (hit strobe to assert group)
help :
    help
help2 :
     /usr/share/doc/acq400_help0:help2
```
### *2.1.8 Register Dumps*

```
acq1001_068> cat /proc/driver/ad9854/ddsA/rare
0000
0000
110000000000
000000000000
00000000000
00000000
000000
000f0041
0000
0000
0<sub>0</sub>0000
```
### *2.1.9 Load/Restore state*

cat /proc/driver/ad9854/ddsA/rare >/mnt/local/ddsA\_saved\_state

… later

cat /mnt/local/ddsA\_saved\_state > /proc/driver/ad9854/ddsA/rare

### *2.1.10 Strobe*

AD9854 requires the IOUD signal to clock register settings through to the device.

Each DDS driver provides the **strobe\_mode** knob to control this operation.

Values for **strobe\_mode** are:

0 : SPI\_STROBE\_NONE

no action, a separate write to the **strobe** knob pulses IOUD

1: SPI\_STROBE\_SELF

automatic IOUDD pulse after each command [default]

2: SPI\_STROBE\_GROUP

ddsA, ddsB constitute a group, in this mode, a write to the **strobe** knob pulses IOUD on both dds devices to enable synchronous update

# <span id="page-8-0"></span>*2.2 Web page.*

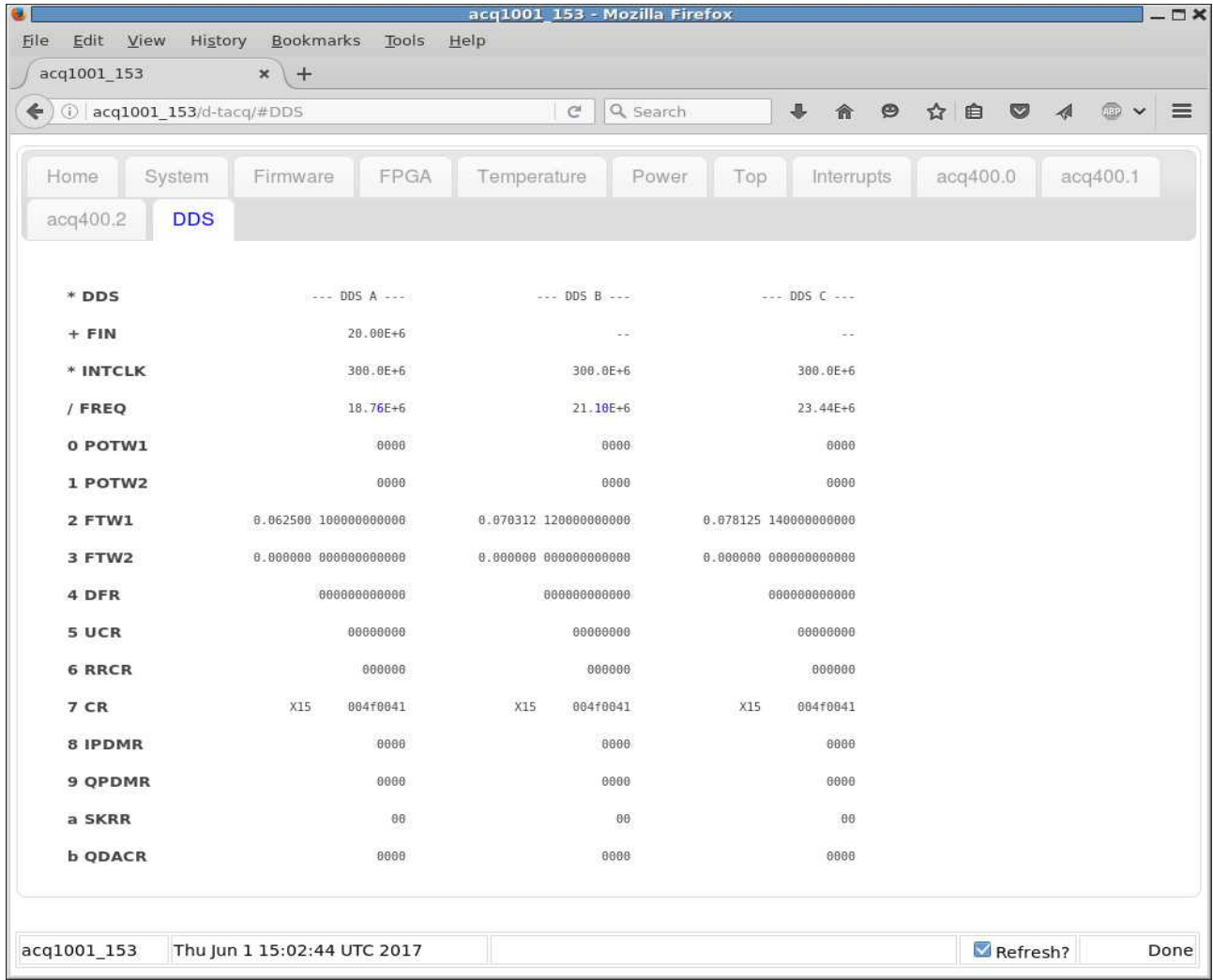

Shows complete register state of all 3 DDS, + measured output frequency

# **3 AD9512 CLKD**

# *3.1 Virtual Devices*

# *3.1.1 Top level directory for RADCELF*

ls /dev/radcelf clkdA clkdB ddsA ddsB ddsC

### *3.1.2 One virtual file per register*

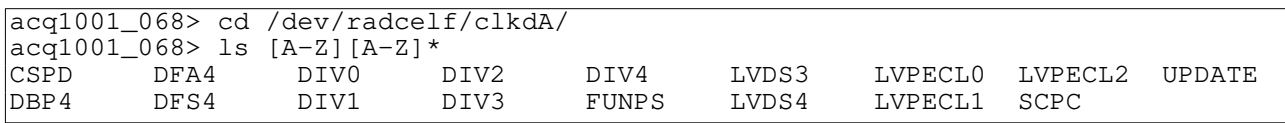

### *3.1.3 Knobs accessed from site service*

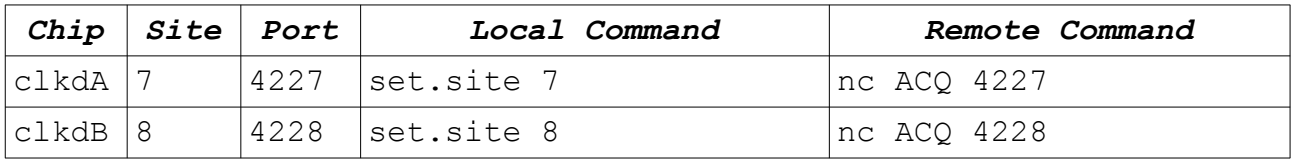

### *3.1.4 Example Site Service Usage*

Shows a get followed by a set. It's a good idea to check that the set worked, at least in debug by following it up with another get. Or refer to the web page.

```
acq1001_068> set.site 4
\mathsf{FTW1}100000000000
FTW1=110000000000
FTW1
110000000000
```
# *3.1.5 Help*

```
acq1001_068> set.site 7
help2<br>CSPD
                : rw
    [45 1] Clocks Select Power Down
DBP4 : rw
    [34 1] Delay Bypass 4
DFA4 : rw
    [36 1] Delay Fine Adjust 4
DFS4 : rw
    [35 1] Delay Full Scale 4
DIV0 : rw
    [4A 2] Divider 0 8000 => Bypass
DIV1 : rw
```
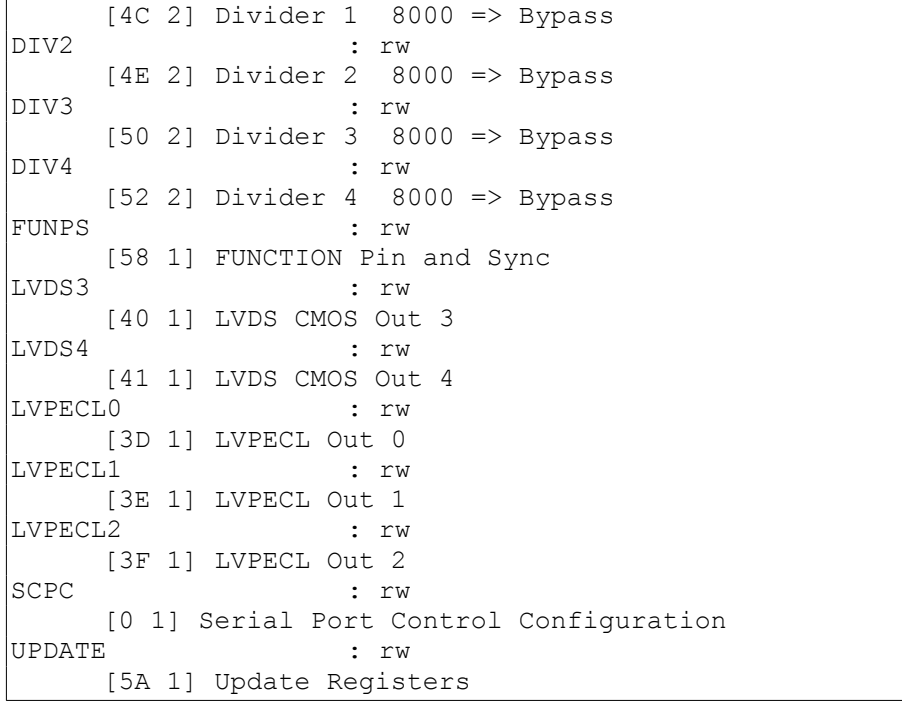

# **4 Voltage Monitor and DIO**

Knobs available on site 3.

d? : dio bit

in? : analog inputs

temp?: temperature.

```
acq1001 153> get.site 3
help
ai1
ai2
ai3
ai4
ai5
ai6
ai7
ai8
d0
d1
d2
d3
d4
d5
d6
d7
temp
temp2
```
# *4.1 DIO direction*

Default: out, set by modifying file on boot as follows (script in /mnt/local/rc.user).

acq1001\_153> cat /dev/gpio/CELF/.direction.d0 out acq1001\_153> echo in > /dev/gpio/CELF/.direction.d0

# **5 Boot Time Initialisation**

/usr/local/init/RAD-CELF-init

Enables the DDS devices, configures a 25MHz source clock and sets the DDS to run internally at 300MHz.

# **6 Test routines**

### *6.1 Sets some default clocks*

#### **/usr/local/CARE/radcelf-init-123**

Configures ddsA , ddsB, ddsC with test frequencies. Use Web page to confirm it's working.

# *6.2 Set a single chirp*

shell script runs on ACQ1001, sets single chirp

```
#!/bin/sh
#
# SETTING KAKA'AKOS CHIRP
#
# Set AD9854 clock remap to 25 MHz
export PATH=$PATH:/usr/local/bin
set.ddsC CR 004C0041
set.ddsC FTW1 1AAAAAAAAAAA
# Program AD9512 secondary clock to choose 25 MHz from the AD9854 remap
set.clkdB CSPD 02
set.clkdB UPDATE 01
# Program the chirp using Kaka'ako parameters
set.site 2 ddsA_upd_clk_fpga 1
set.ddsA CR 004F0061
set.ddsA FTW1 172B020C49BA
set.ddsA DFR 0000000021D1
set.ddsA UCR 01F01FD0
set.ddsA RRCR 000001
set.ddsA IPDMR 0FFF
set.ddsA QPDMR 0FFF
set.ddsA CR 004C8761
# Set the trigger
set.site 2 ddsA_upd_clk_fpga 0
# lera_acq_setup
# we assume a 25MHz from ddsC
# trigger from site 3 ddsA
set.site 1 trg 1,3,1
set.site 1 clk 1,3,1
set.site 1 hi res mode 1
# 25 MHz/4 = 6.25MHz / 512 = SR 12207
set.site 1 CLKDIV 4
```
# **7 Remote Scripting**

D-TACQ offers a host side api "HAPI". This brings all the site services together in one consistent object API. https://github.com/petermilne/acq400\_hapi/test\_apps

Example below "radcelf-chirp-init.py" sets up a chirp on either or both of ddsA or ddsB

Note, it's basically identical to the shell script example, but with a richer capability. HAPI scripts may also be run on the embedded system, which includes a full Python 3 from 2020.

```
def init_chirp(uut, idds):
# SETTING KAKA'AKOS CHIRP
#
# Set AD9854 clock remap to 25 MHz
   dds = uut. ddsA if idds == 0 else uut.ddsB
   uut. ddsC.CR = '004C0041'uut.ddsC.FTW1 = FTW1(1.0/12.0)# Program AD9512 secondary clock to choose 25 MHz from the AD9854 remap
   uut.clkdB.CSPD = '02' uut.clkdB.UPDATE = '01'
# Program the chirp using Kaka'ako parameters
     set_upd_clk_fpga(uut, idds, '1')
   dds CR = '004F0061'
    dds.FTW1 = '172B020C49BA'
   dds.DFR = '0000000021D1'dds.UCR = '01FO1FDO'dds.RRCR = '000001'dds.IPDMR = 'OFF' dds.QPDMR = '0FFF'
   dds.CR = '004C8761'set upd clk fpga(uut, idds, '0')
# Set the trigger
# lera_acq_setup
# we assume a 25MHz from ddsC
# trigger from site 3 ddsA
   uut.s1.trg = '1,3,1'uut.s1.c1k = '1,3,1' uut.s1.hi_res_mode = '1'
# 25 MHz/4 = 6.25MHz / 512 = SR 12207
   uut.s1.CLKDIV = '4'# create an object instance and init chirp
init_chirp(acq400_hapi.RAD3DDS("acq1001_181"), 0)
```
# *7.1 Monitoring After Chirp : Web pages:*

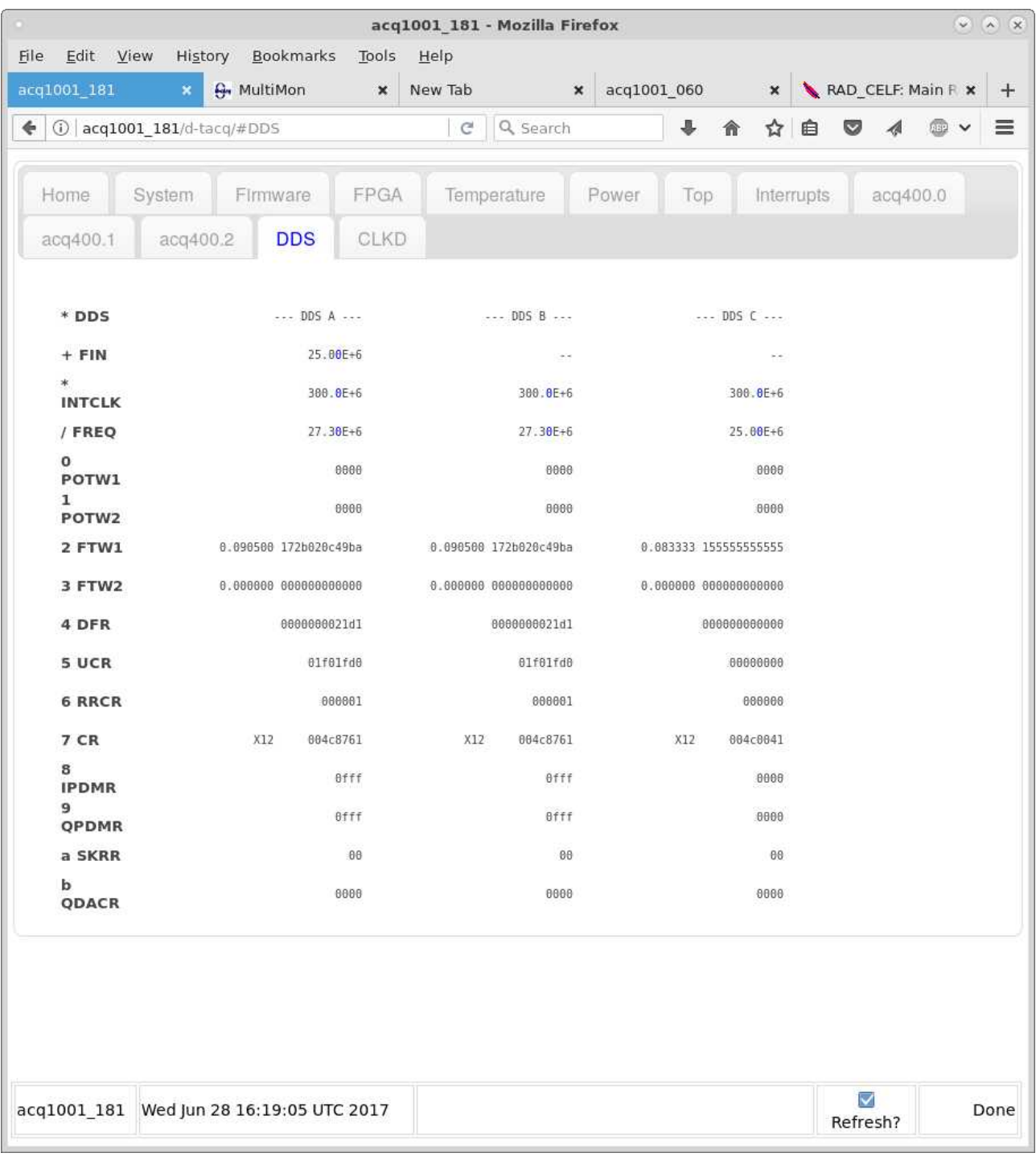

# *7.2 Monitoring CLKD*

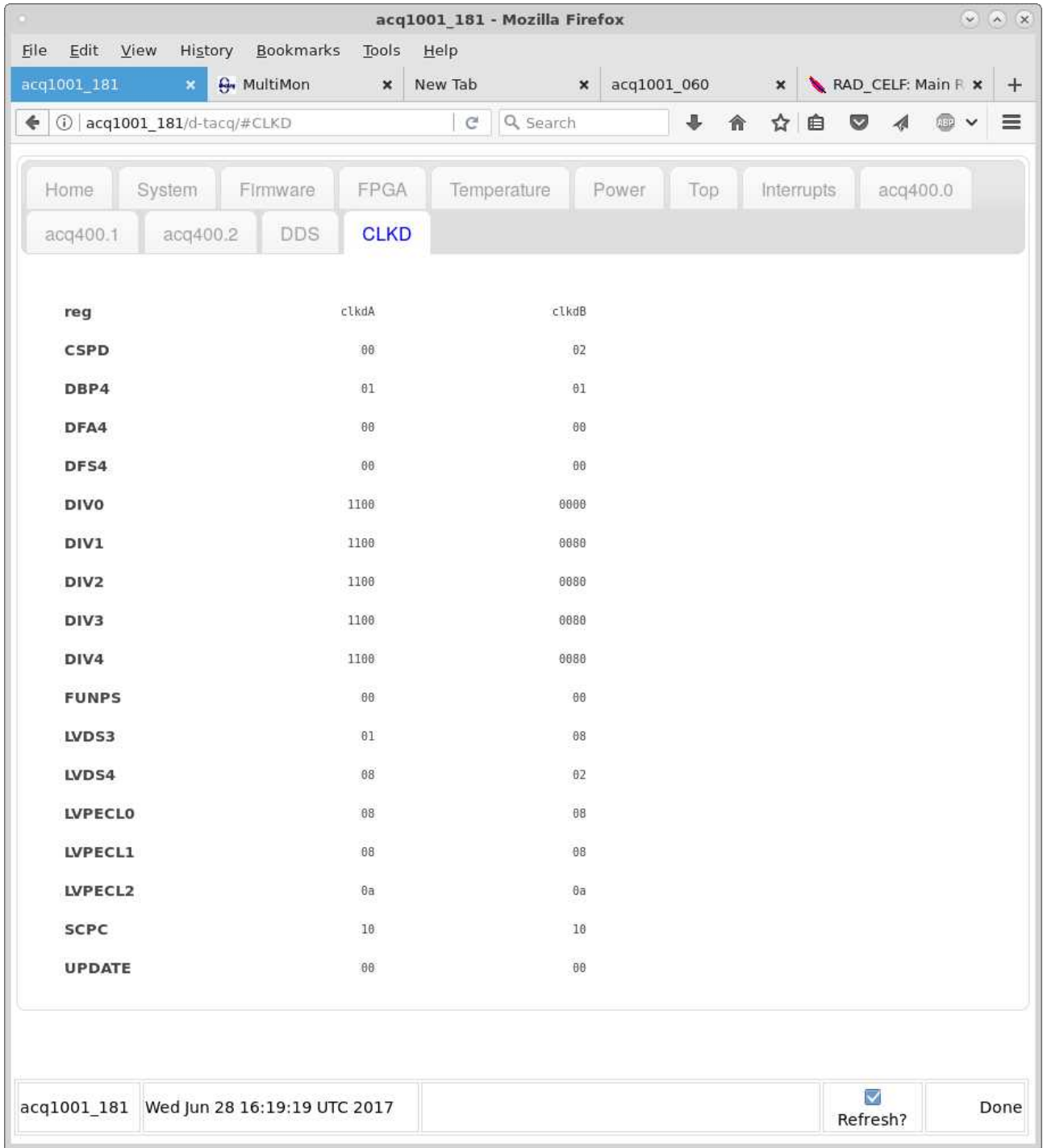

Web page shows current CLKD register settings.

# *7.3 Monitoring Chirp*

# *7.3.1 OPI*

Users with cs-studio get a colour mimic

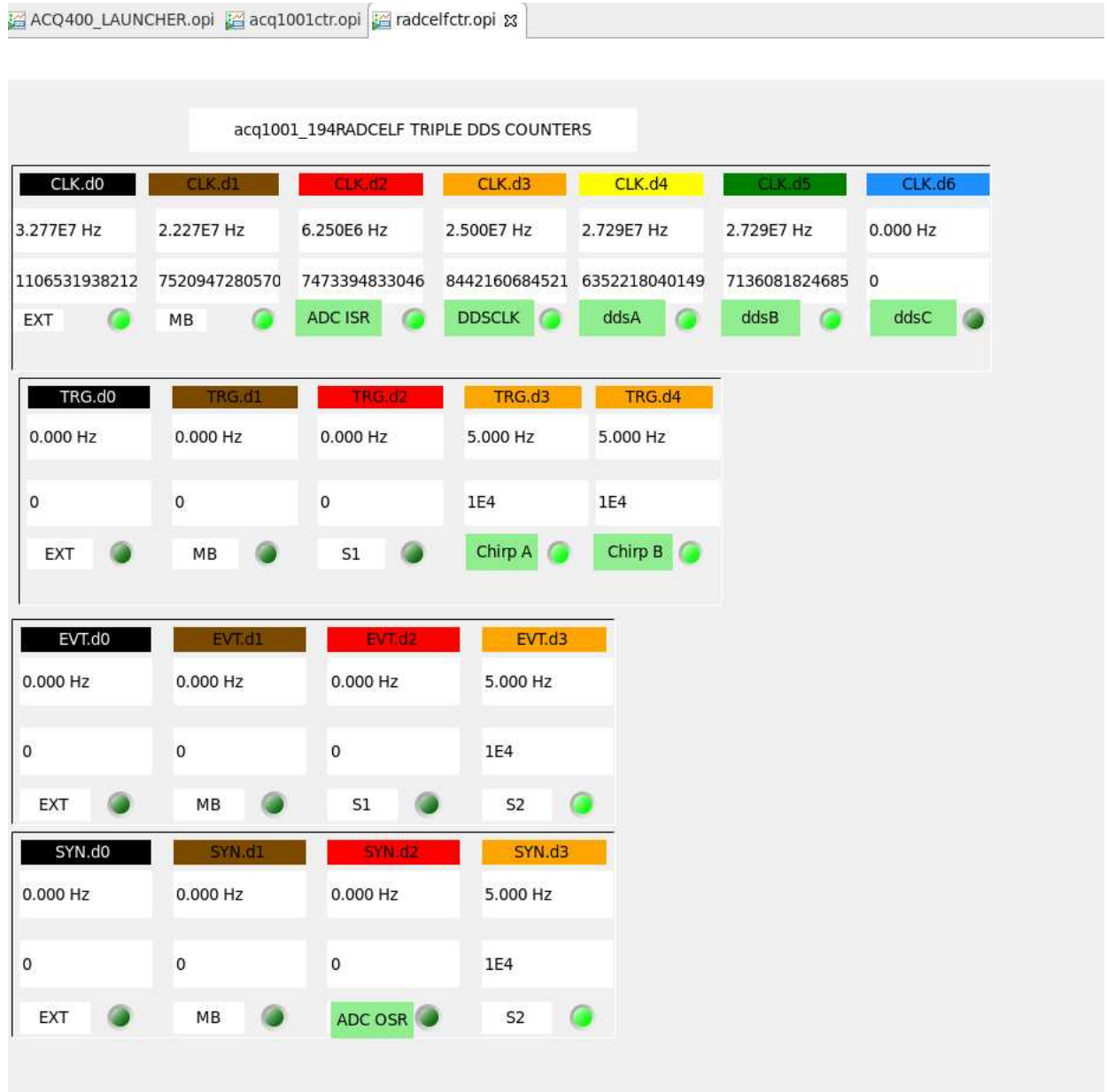

\*\* These counters are good to about 50MHz. Higher frequencies, or rapidly fluctuating frequencies will NOT record correctly.

# *7.3.2 Web*

**NEW** from 2020 - 09 -20 : web display shows the counters without need for cs-studio: The web page style is very basic, but it does update dynamically.

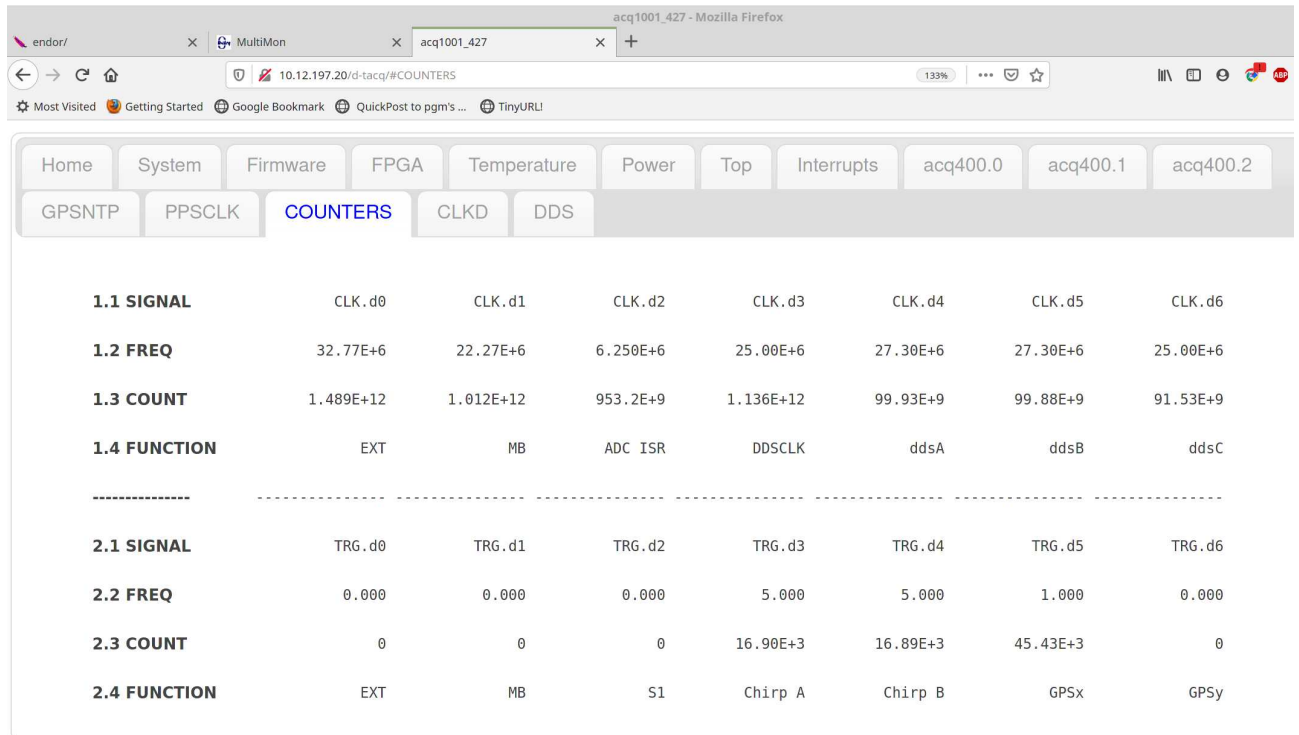

# *7.4 Remote monitoring*

The frequency counters are aliased on site 2 with meaningful names:

```
[pgm@hoy4 acq400_hapi_tests]$ nc acq1001_181 4222
*SIG*
SIG:DDS:A:CHIRP:COUNT 595852
SIG:DDS:A:CHIRP:FREQ 0
SIG:DDS:A:FREQ 0
SIG:DDS:B:CHIRP:COUNT 77397
SIG:DDS:B:CHIRP:FREQ 0
SIG:DDS:B:FREQ 0
SIG:DDS:C:FREQ 0
SIG:DDS:INP:FREQ 25004591
```
The counters may be cleared from this knob:

clear\_counts 1

Clearing the counts is useful to track "number of chirp cycles from start".

The DDS and CLKD system may be restored to power up state:

RADCELF\_init 1

# *7.5 Hooking RADCELF outputs on ZYNQ FPGA*

### *7.5.1 Clock Signals*

Signals appearing on the clock bus. The most common usage is to link a clock source to the ADC in site 1. eg

- set.site 1 clk=1,1,1  $\#$  source from the MBCLOCK (ACQ435 default mode)
- set.site 1 clk= $1,3,1$  # source from DDSCLK
- set.site 1 clk=1.6.1  $\#$  source from ddsC

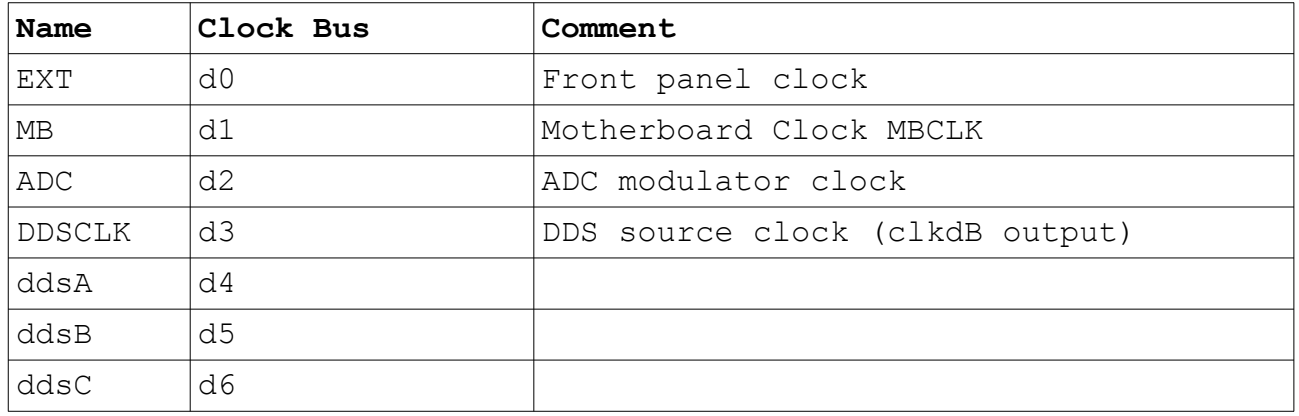

For full understanding of motherboard clock routing, please refer to CLKTREE OPI

# *7.5.2 Trigger Signals*

Signals appearing on the TRG bus. Likely use cases:

- set.site 1 trg=1,0,1  $\#$  set external start trigger
- set.site 1 event $0=1,3,1$  # embedded timing event on ChirpA
- 
- set.site 1 RGM:DX=d3  $\#$  Burst Mode, trigger on ChirpA

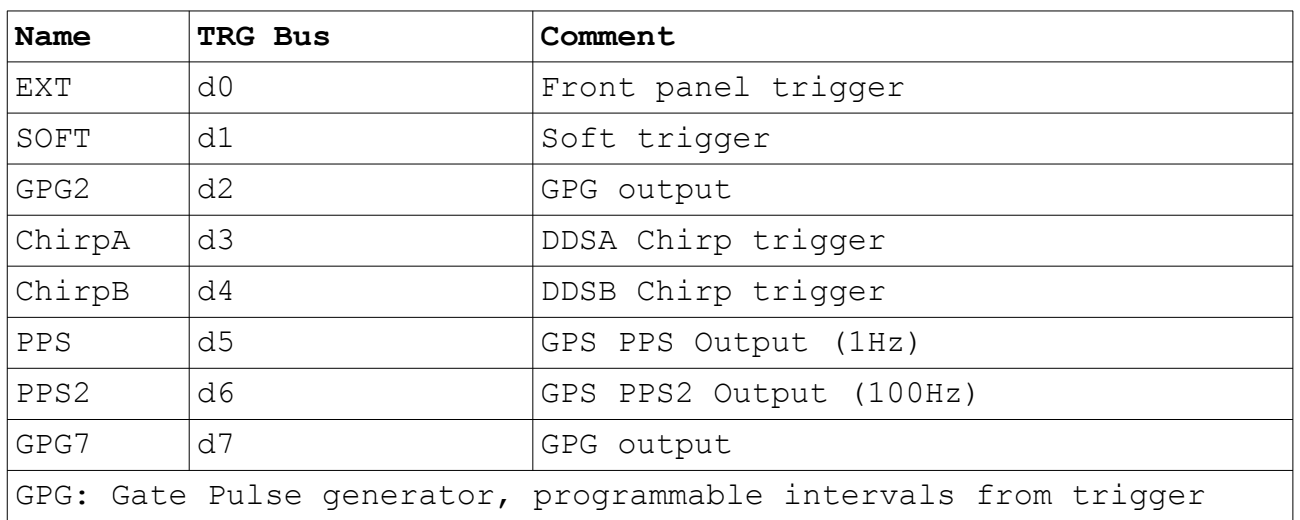

# **8 GNSS Integration**

Feature set available from 2020-09-21

# *8.1 GNSS Unit*

uBlox RCB-F9T-0-01 precision time module may be integrated with RADCELF

The GNSS unit provides an NMEA feed to the ACQ1001 on *dev*ttySP1 and a ONE-PPS signal that is mapped by the FPGA to TRG.d5 and GPIO453

# *8.2 Theory Of Operation*

This document describes the FPGA changes and software methods used to demonstrate GPS synchronisation in the RAD-CELF of the ACQ435 Digitiser to within a small fraction of the sample clock.

The GPS RAD-CELF synchronisation involves frequency synchronisation across multiple RAD-CELF modules by measuring the frequency of the local oscillator after passing through the Clock Remapping DDS (DDS-C). This frequency is then adjusted to precisely 25 MHz.

To do this the FPGA counts the number clock cycles between the PPS pulses from the GPS module. This is then averaged over 10,30 and 100 seconds to obtain up to 0.01 Hz resolution on the frequency. The FTW1 on the remapping DDS is adjusted up or down until the target 25 MHz frequency is reached. The precision of the FTW on the DDS device allows this precision to be reached. The limiting factors are GPS PPS precision, and both GPS and Oscillator drift in both time and temperature.

The FPGA logic provides the Oscillator count from DDS-C and software provides this count and the average of 10, 30 and 100 seconds.

The script **radcelf-tune-pps.py** is provided to adjust the DDS FTW to achieve 25 MHz to within 0.02 Hz accuracy

Running **radcelf-tune-pps.py** --fine=1, program continuously after the main script to attempt to maintain the frequency over a long period, during the shot, if necessary.

Once the Frequency has been adjusted the system can then be started using the new FPGA logic that synchronises the Chirp start to the GPS PPS logic.

This achieves synchronous chirp generation but the ACQ435 is a sigma-delta ADC which divides down the system clock by 512 to achieve the sample clock,

this means that another change to the FPGA is needed to adjust the "phase" of this sample clock divider to achieve ADC synchronisation across multiple devices.

The problem is that the current setup results in a sample frequency of

25MHz/(4\*512) of 12207.03 kHz. This means that the ADC sample point is constantly rotating with respect to the GPS PPS signal.

The method chosen was to use a frequency that is a multiple of 512Hz rather than the nominal 25 MHz. This requires the frequency of DDS-C to move to 24.999936 MHz. This changes the default sample rate of 12207.03 Hz to exactly 12207 Hz.

With this integer number of samples per second the GPS PPS signal can then be used to reset the

phase of the 512 clock divider to the nearest oscillator clock. This achieves a 1/512 skew between two ACQ435 digitisers synchronised this way.

The FPGA was changed so that prior to starting a capture the ADC divider synchronises to every PPS pulse. Once a capture is started the synchronisation is disabled and subject to any drift between the clocks.

Due to the ADC pipeline there is a 40 sample settling time for the FIR filter in the ADC before data capture can commence, this is a minor issue as it is normally several seconds before the ADC is triggered.

This method is a proof of concept to show synchronous sampling of the ADC if the frequency change is an issue further mechanisms would be explored.

The script **radcelf-tune-pps.py** takes an optional user-supplied DDSCLK frequency as first argument [default 25000000]. The script runs by default in a mode  $-\text{best}=1$ , this will adjust the supplied frequency to the nearest multiple of 512Hz. Users can disable this feature by running

 $-best=0$ .

# *8.3 Time Multiplexing*

RCB-F9T actually has two PPS outputs. PPS1 is used for the main synchronization procedure below. PPS2 is set on boot to run at 100Hz. It's not currently used, but we suggest it could be the basis of a Time Domain Multiplex system, where multiple transmitters share the same frequency, but are allocated time slots. For example, if one second is divided into 100 timeslots, then Radar A could be set to chirp on PPS2#33 aka Slot 33 and Radar B could be set to chirp on PPS2#34 aka Slot 34 and in this way they don't interfere.

We have a mechanism that allows a radar to select a given 1PPS edge; this isn't in the current firmware, but this mechanism could be extended to select a given 100PPS edge.

# *8.4 GPSNTP*

Enable by setting optional package : 99-custom\_gpsntp-2009201746.tgz or newer

### *8.4.1 Customisation*

A default ntp customisation file is provided:

/usr/local/CARE/GPSNTP/ntp.conf, this is copied into place at /etc/ntp.conf on boot

Should this not be sufficient, the user if free to create a custom ntp.conf, to be installed on boot: /mnt/local/ntp.conf, copied to /etc/ntp.conf on boot

# *8.4.2 Web Diagnostics : GPSMON*

The "gpsmon" link on the home page launches an interactive gpsmon window.

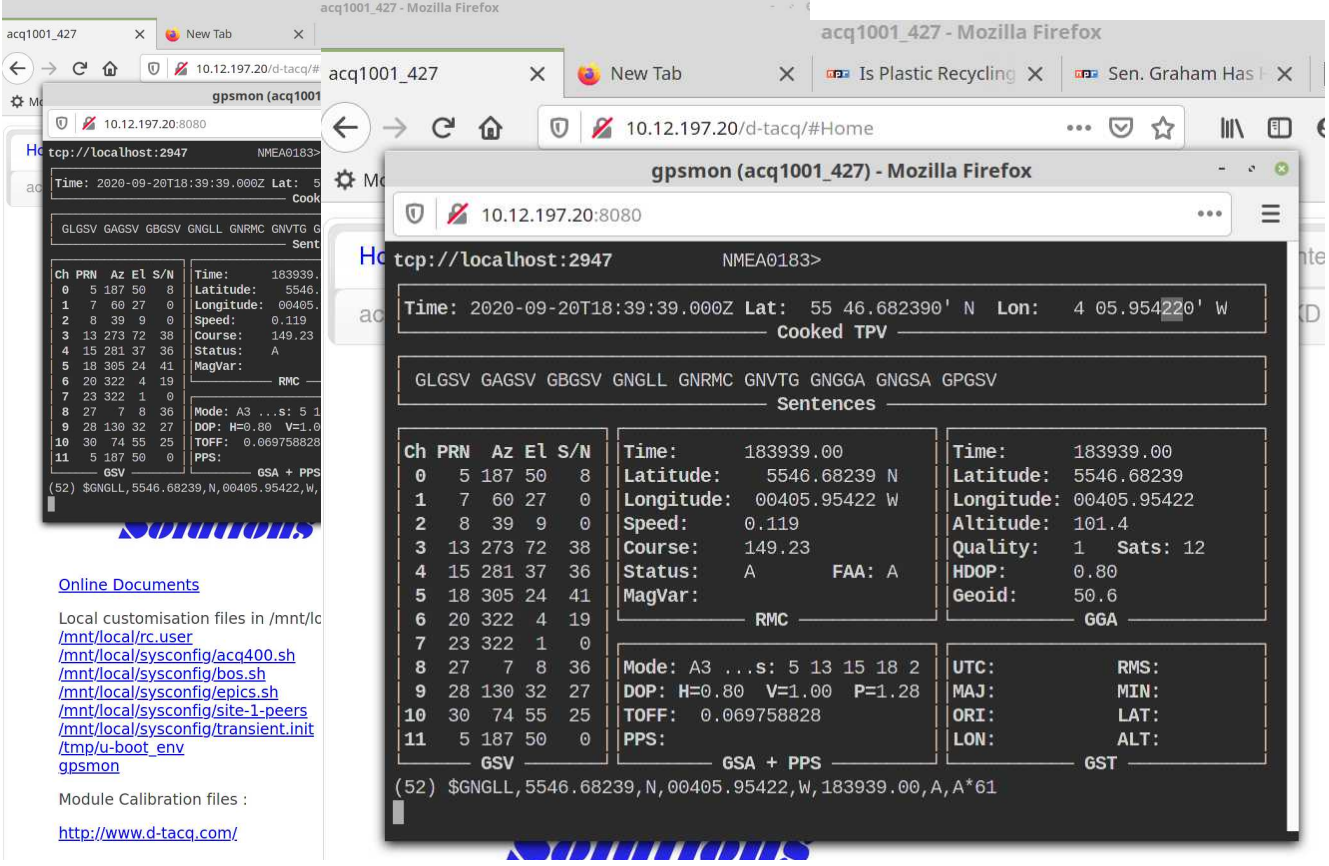

# *8.4.3 Web Diagnostics GPSNTP*

The GPSNTP tab shows results on "ntpq -p" updated on a 3s schedule

The key figure of merit is PPS jitter, shoing 0.009 msec in the screenshot below:

The number after the date is the the ntp run time, normally it will need a few minutes to stabilize.

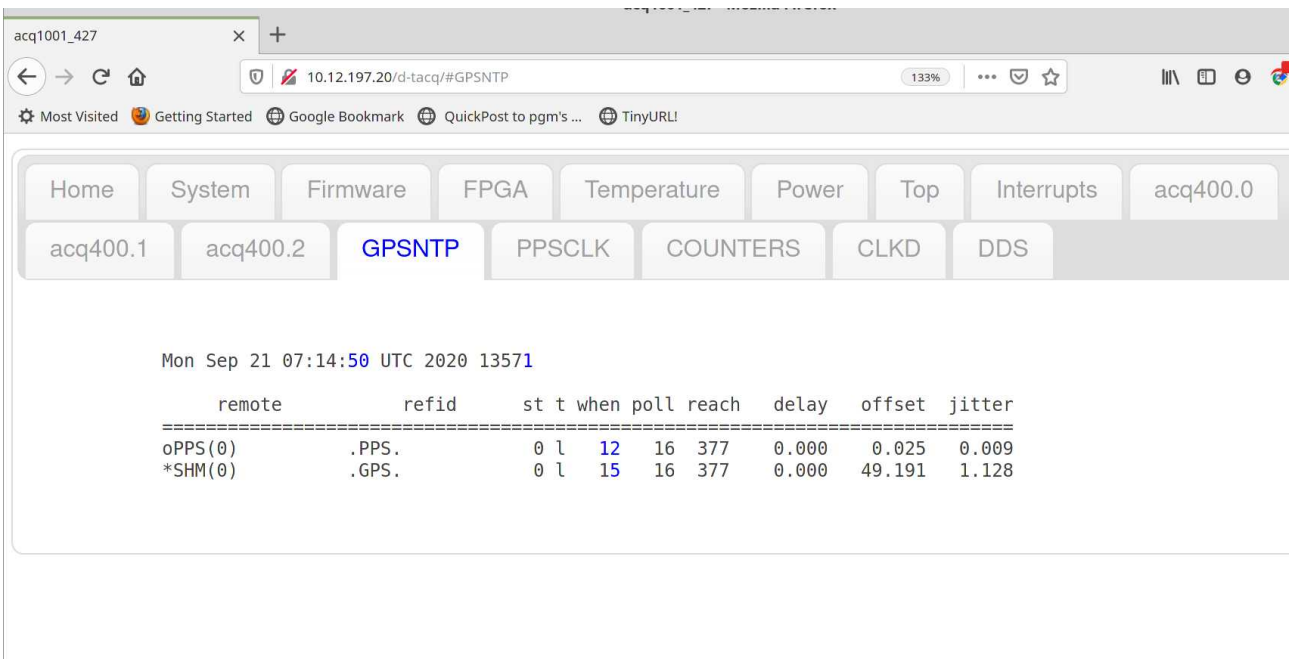

# *8.5 GPS RESET*

example: reset ON, reset OFF:

acq1001\_427> set.site 2 gps\_reset 1

# *8.6 ubxtool*

ubxtool(1) is provided to interrogate the u-blox, and it can apparently change defaults.

# *8.7 Clock conditioning to ONEPPS*

FPGA hardware maintains a count of DDS-C output, latched every ONEPPS. The intention is that DDS-C can be tuned to an exact number of cycles per ONEPPS interval so that the DDS clock is exactly tuned to GNSS. The tuning may be conducted over a long interval.

# *8.7.1 Before Tuning*

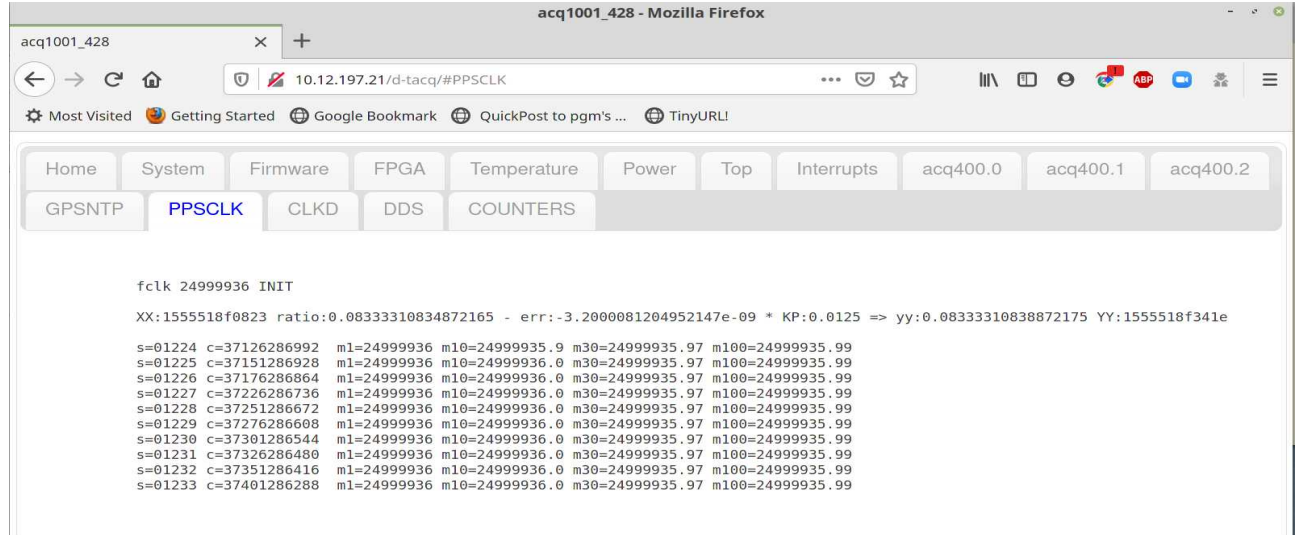

# *8.7.2 After Tuning*

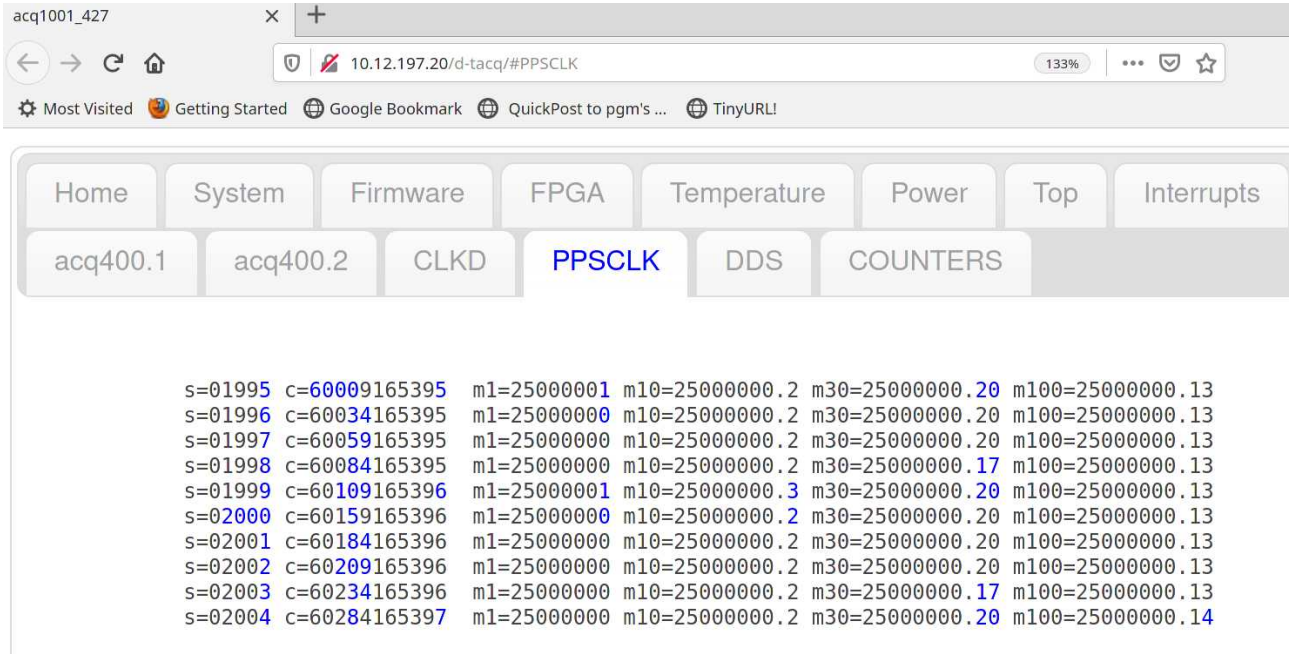

DDS-C was tweaked from 155555555555 to 155555d8a555.

#### **RADCELF User Guide D-TACQ Solutions Ltd**

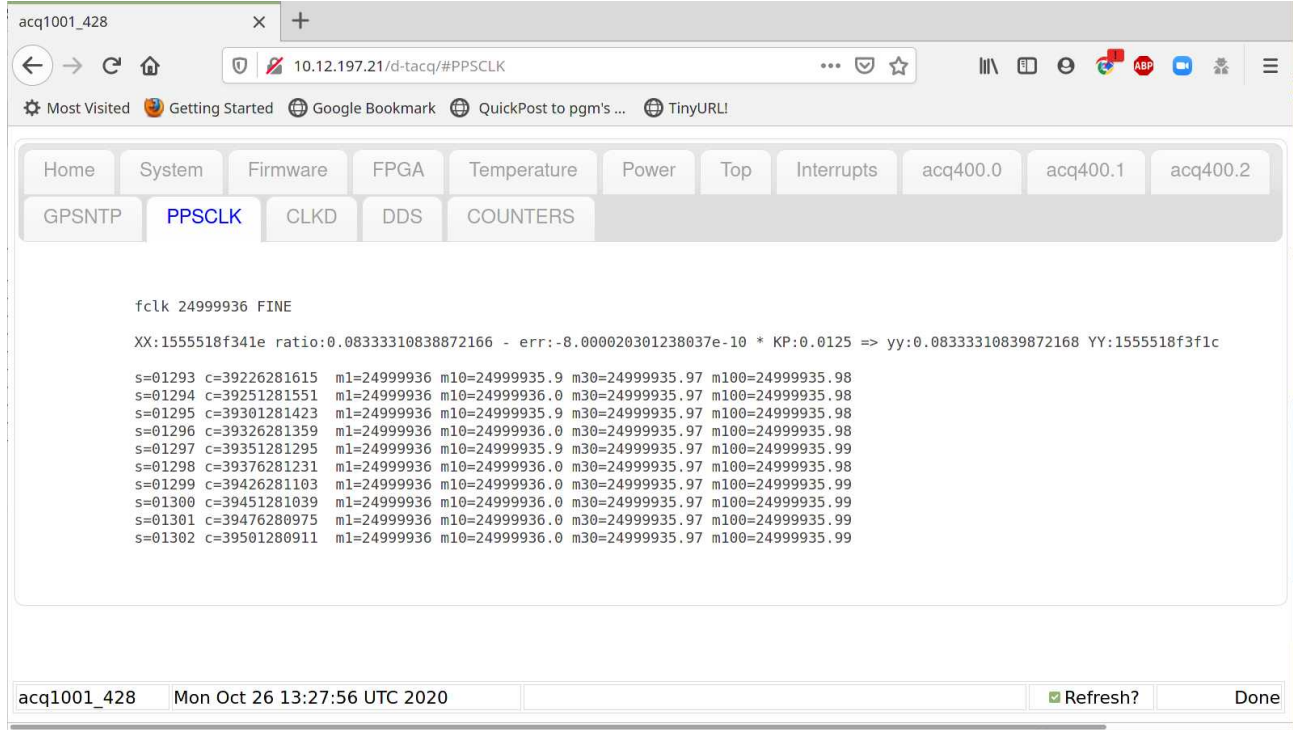

# *8.7.3 Automated Frequency Tuning*

#### *8.7.3.1 From Boot*

Possible to run **radcelf-tune-pps.py** from//mnt/local/rc.user.

#### *8.7.3.2 Start a chirp*

```
acq1001_427> /usr/local/HAPI/test_apps/radcelf-chirp-init.py localhost
test:0 PASS SIG:TRG_S2:FREQ 0.000 SIG:TRG_S3:FREQ 0.000
```
#### *8.7.3.3 Initial Local Clock Tuning*

**radcelf-tune-pps.py** [--best[=1] DDSCLK] :Runs once and terminates

```
acq1001_427> radcelf-tune-pps.py 
control m1
XX:1555555555555 ratio:0.0833333333333215 - err:-3.6e-07 * KP:0.05 =>
yy:0.08333335133333215 YY:155555a2a48a
control m1
XX:155555a2a48a ratio:0.08333335133333009 - err:-4e-07 * KP:0.05 => 
yy:0.08333337133333009 YY:155555f88ac5
control m1
XX:155555f88ac5 ratio:0.08333337133332819 - err:1.2e-07 * KP:0.05 => 
yy:0.08333336533332819 YY:155555dec5b3
control m10
XX:155555dec5b3 ratio:0.08333336533332769 - err:-7.200000002980232e-08 * 
KP:0.05 \Rightarrow \gamma y:0.0833333689333277 YY:155555ee3bf0control m10
XX:155555ee3bf0 ratio:0.08333336893332444 - err:5.200000002980232e-08 * KP:0.05
=> yy:0.08333336633332443 YY:155555e31135
control m10
XX:155555e31135 ratio:0.08333336633332422 - err:3.200000002980232e-08 * KP:0.05
=> yy:0.08333336473332421 YY:155555dc31fd
control m10
XX:155555dc31fd ratio:0.08333336473332409 - err:1.2000000029802323e-08 * 
KP:0.05 => yy:0.08333336413332408 YY:155555d99e48
control m100
XX:155555d99e48 ratio:0.08333336413332404 - err:-5.999999940395355e-09 * 
KP:0.05 => yy:0.08333336443332404 YY:155555dae822
```
NB: this is a simple proportional control servo; likely end-users will be able to come up with a better algorithm. Note the count converging to 25Mhz exactly over all time periods..

The last state of radcelf-tune-pps.py is presented on the PPSCLK web page.

- XX: Current 48bit FTW
- ratio: Current FTW as a ratio
- error: difference with desired value
- KP : proportional gain constant.
- yy: Next value as a ratio
- YY: Next 48 bit FTW.

The control algorithm doesn't claim to be the best. In particular, the very low Kp value was found by experiment. The author's suspicion is that because we're actually controlling a ratio, our control function is not a linear gain, but rather a reciprocal gain and therefore applying a linear constant doesn't work as expected. This should be a nice control problem to solve optimally.

#### *8.7.3.4 Fine Clock Tuning*

```
radcelf-tune-pps.py --fine=1 : fine tuning that could run continuously.
```
# *8.8 Synchronized Chirp*

#### *8.8.1 Trigger\_at*

Starts a trigger on a given GPS second.

Usage:

```
trigger at +N : trigger in +N seconds (actually, only useful for single UUT)
trigger at TIME T: trigger at this TIME T (in the future)
trigger_at today HH:MM[:SS] [HH:MM ...] Wall Clock Style
```
- +N style is only helpful when testing a single UUT (think: delays on network)
- TIME T style is ideal for script controlled testing (radcelf-chirp-init use it)
- Wall Clock style can be used for turnkey systems

# *8.8.2 Radcelf-Chirp-Init*

**radcelf-chirp-init.py** [--opts] [uuts]

- default uut : localhost
- radcelf-chirp-init can set up several U.
- User can chose whether to use a central script setting many uuts, or to configure each uut individually.

```
acq1001_427> radcelf-chirp-init.py --help
usage: radcelf-chirp-init.py [-h] [--test TEST] [--debug DEBUG]...
radcelf-chirp-init
positional arguments:
  uuts uut
optional arguments:
 -h, --help show this help message and exit
--test TEST set number of tests to run
 --debug DEBUG 1: trace 2: step
 --noverify NOVERIFY do not verify (could be waiting gps)
 --ddsX DDSX ddsA=1, ddsB=2, ddsA+ddsB=3
 --gps_sync GPS_SYNC syncronize with GPSPPS >1: autotrigger at + gps_sync s
 --chirps_per_sec CHIRPS_PER_SEC<br>chirps per second
 chirps per second
 --stop stop chirp and quit [no value]
 --noidletone ensure no tone output between chirp runs
 --power_down after --stop, also power down
  --trigger_adc_dx TRIGGER_ADC_DX
 trigger ACQ on ddsA or ddsB or dX [X=0,1,2,3,4,5,6]<br>--init_trigger --init_trigger : configure trigger only
                     --init_trigger : configure trigger only
```
- By default radcelf-chirp-init.py with no args will run exactly as per the original version, setting up ddsA, ddsB chirps at 5Hz, soft triggered on localhost.
- $-ddsX=1$ : init ddsA only
- $-ddsX=2$ :init ddsB only
- --chirps per sec=N may be used to set other chirp rates, to the limits of available parameters.
- --gps sync N,  $N$  : will autotrigger at +N seconds
- $\bullet$  --gps sync  $-1$  : will configure for autotrigger, but leave the actual time of trigger for others to set up
- use SITECLIENT TRACE to show the commands
- use --debug=1 to trace operation (prints names of functions on entry/exit)
- use --debug=2 to step operation (user breakpoint at start/end of every function.
- --stop [uuts] : STOP the chirp and capture on UUTS.

# *8.8.3 Test Case Example*

```
SITECLIENT TRACE=1 \
radcelf-chirp-init.py --chirps_per_sec=10,5.555 --noidletone --gps_sync=5 \
acq1001_427 acq1001_428
```
- configure 2 UUTs to run 10, 5.555 chirps per second, triggering 5s in the future
- suppress the main frequency generation between runs.

#### *8.8.4 Stopping the chirp*

Stopping the chirp will also set the DDS main frequency to zero, and optionally set PD (Power Down) bits as well:

```
radcelf-chirp-init.py [--ddsX=X] --stop --noidletone [UUTS]
radcelf-chirp-init.py [--ddsX=X] --stop --power_down [UUTS]
```
### *8.8.5 Script Trace and debug*

Print all interactions with hardware:

SITECLIENT\_TRACE=1 radcelf-chirp-init.py ...

Debug mode: print function entry and exit

SITECLIENT\_TRACE=1 radcelf-chirp-init.py --debug=1 ...

Debug mode: step and print function entry and exit

SITECLIENT\_TRACE=1 radcelf-chirp-init.py --debug=2 ...

### *8.8.6 Turnkey Example*

All units are configured to boot turnkey, and to restart every hour:

Embed in a boot script eg //mnt/local/radcelf-turnkey-boot and call in the background from //mnt/local/rc.user

NB: this example is a little contrived. Users will probably do better, but it shows the concept:

Example uses at(1) to control setups and captures ahead of time, so the setup is complete and the capture is armed ahead of the precise trigger time.

```
#1/hin/sh
# radcelf-turnkey-boot, run a capture on the hours for the workday morning
sleep 300 # allow GPSNTP to settle
radcelf-tune-pps.py # tune the clock (once)
radcelf-tune-pps.py --fine=1 & # leave the fine tuning on in the background
# trigger every hour on the hour
trigger_at today 07:00 08:00 09:00 10:00 11:00 12:00
# setup radcelf-chip-init to reinitialise 5 minutes before hand.
echo radcelf-chirp-init.py --chirps_per_sec=10 | at 06:55
```
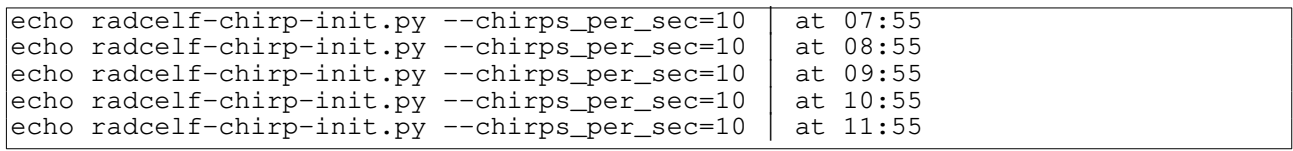

On the HOST computer, there could be a similar arrangement to capture the data

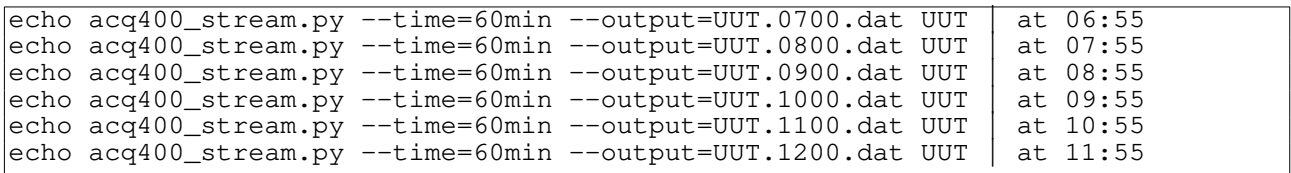

All normal alternatives to HOST-PULL streaming are available.

For example, ACQ1001 can still remote mount an NFS disk and stream locally to the local mount

eg assuming an nfs mount /nfs

|  |  | $ echo$ timeout -s 3600 nc localhost 4210 > /nfs/UUT.0700.dat   at 06:55         |  |
|--|--|----------------------------------------------------------------------------------|--|
|  |  | $ echo$ timeout $-s$ 3600 nc localhost 4210 > /nfs/UUT.0700.dat<br>at.07:55      |  |
|  |  | at 08:55<br>$ echo$ timeout $-s$ 3600 nc localhost 4210 > /nfs/UUT.0700.dat      |  |
|  |  | at 09:55<br>$ echo$ timeout $-s$ 3600 nc localhost 4210 > /nfs/UUT.0700.dat      |  |
|  |  | at 10:55<br>$ echo$ timeout $-s$ 3600 $nc$ localhost 4210 > /nfs/UUT.0700.dat    |  |
|  |  | $ echo$ timeout $-s$ 3600 nc localhost 4210 > $/$ nfs/UUT.0700.dat<br>  at 11:55 |  |

### *8.8.7 Boot time Configuration*

```
acq1001_427> cat /mnt/local/sysconfig/transient.init 
COOKED=0 NSAMPLES=100000 NCHAN=8 TYPE=LONG
transient PRE=2000 POST=2000 OSAM=1 DEMUX=1 SOFT_TRIGGER=1
# always trigger on CHIRPA
set.site 1 trg=1,3,1
# GPS sync
set.site 1 sync=1,0,1
# IOC not up yet, have to go low..
#set.site 0 SIG:SRC:SYNC:0=PPS 
set.sys /dev/acq400.0.knobs/sig_src_route_sync_d0 3
/usr/local/CARE/make_spad_id
set.site 0 spad=1, 4, 0
set.site 0 spad1_us_clk_d1 1
set.site 0 spad1_us 1,3,1
spad2_monitor
spad3_monitor
run0<sub>1</sub>make-ch-server
```
#### *8.8.8 In-Data Instrumentation*

- Per sample, we have:
	- N columns of AI data, 32 bit
		- 24 bit signed ADC value  ${31:8}$
		- 8 bit channel ID {7:0} 0x20, 0x21, 0x22.. 0x27
	- 4 columns Scratchpad (SPAD), each unsigned
		- SPAD[0] : Sample number
		- $\blacksquare$  SPAD[1] : Clock count (6.25Mhz clock)
		- SPAD[2] : EVENT LATCH Count : sample count at PPS edge
		- SPAD[3]: KTIME T, updated at 1kHz. Kernel ktime t is 64 bit, we encode 32 bits as follows:
			- 20 bits time t seconds  ${31:12}$
			- 12 bits milliseconds  $\{7:0\}$  actual range : 0..999

The firmware includes a handy tool to check KTIME\_T:

```
acq1001_427> /usr/local/CARE/spad3_timestamp_check
Wed Oct 21 18:37:36 UTC 2020 5f907ff0 0x07ff014d
Where :<br>5f907ff0
   %07ff0 is the current time_t<br>07ff014d is the KTIME T, with
                     is the KTIME_T, with 20 bit seconds, followed by msec.
```
# *8.8.9 Factory Test*

#### *8.8.9.1 On Each Box*

*The text box represents a terminal session. Leave it running:*

```
radcelf-tune-pps.py
radcelf-tune-pps.py --fine=1
```
#### *8.8.9.2 On Master Box*

```
acq1001_427> export SITECLIENT_TRACE=1
\arctan^{-1001} 427> radcelf-chirp-init.py --debug=1 --stop acq1001_427 acq1001_428
```
#### *8.8.9.3 On Host*

```
nc acq1001_427 53667 | pv > acq1001_427.5.dat
```
nc acq1001\_428 53667 | pv > acq1001\_428.5.dat

nb: nc UUT SPYPORT is shown for convenience, a real system might use **acq400\_stream2.py** and it might also run on the UUT to stream to an NFS mount.

We propose using the SPYPORT to receive data rather than the STREAMPORT (4210), since opening the SPYPORT doesn't affect the start up sequence in the way that connecting to STREAMPORT does (ie it does not cause the capture system to ARM and possibly run); in otherwords, it's easier to set up a complex sequence, and the single program **radcelf-chirp-init.py** is then responsible for the entire start up sequence.

#### *8.8.9.4 On Master Box*

```
radcelf-chirp-init.py --chirps_per_sec=5 --gps_sync=5 acq1001_427 acq1001_428
sleep 60
radcelf-chirp-init.py --stop acq1001_427 acq1001_428
```
#### *8.8.9.5 On Host*

• First, look at AI data [0..7,8] and sample count

```
[[peter@andros ~]$ hexdump -e '12/4 "%08x, " "\n"' acq1001_427.5.dat cut -d.
f1-9 | head
30753820,007f1121,00816822,00760023,0076d124,00000f25,009a7826,00760327,00000001
338cb620,007e4621,00810722,0075a523,00768824,ffffab25,009a2b26,0070fb27,00000002
31680720,007a1921,007e3022,00722523,0073a124,ffff3025,00969626,00630e27,00000003
33306c20,00786121,007d0722,0070eb23,00727024,fffefd25,00954426,005ce527,00000004
31d5df20,0074ee21,007a9422,006e3f23,00700a24,fffe8225,00926926,00525227,00000005
```
- Second : look at Instrumentation Data [8,9,10,11,12]
- SPAD0 : Sample count : starts at zero, increments in 1's
- SPAD1: ADC modulator clock count (6.25MHz). Starts at 0x5000+ ???
- SPAD2 : SAMPLE count at Event Latch (Event1=CHIRP), starts at zero
- SPAD3 : KTIME\_T

hexdump -e  $'12/4$  " $808x$ ," "\n"' acq1001 427.5.dat | cut -d, -f9,10,11,12 | less 00000001,00005139,00000000,082b5003 00000002,00005339,00000000,082b5003 00000003,00005539,00000000,082b5003 00000004,00005739,00000000,082b5003 00000005,00005939,00000000,082b5003 … 0000098b,00136539,00000000,082b50cb 0000098c,00136739,00000000,082b50cb 0000098d,00136939,00000989,082b50cb 0000098e,00136b39,00000989,082b50cb 0000098f,00136d39,00000989,082b50cb

#### *8.8.9.6 Compare instrumentation on two boxes:*

```
dt100@andros ~]$ cat bin/pasty 
paste \
\langle (hexdump -e '12/4 "%08x," "\n"' \frac{1}{31} | cut -d, -f9,10,11,12)
\langle(hexdump -e '12/4 "%08x," "\n"' $2 | cut -d, -f9,10,11,12)
```
- **Analysis of next page: START**
- 6Mhz clock count at start: 0x50d8, 0x50d9 : remote UUT's agree to 0.16usec.
- Initial count 0x50d0 is the 40 sample initial pipeline
- First PPS Latch is a relic from previous shot, please ignore
- NTP / KTIME-T agrees to 1 msec.
- **First Event**
- First event latch value 0x989. This is inserted by SOFTWARE AFTER the event. The event position is found at sample index 0x989, 2441 Decimal.
- Time to first event :  $0x989 \Rightarrow 2441 * 512/6.25M = 0.200$  s
- Time to first event from NTP =>  $0 \times 0.02 = 200$  msec
- **Second Event**
- Second event latch value 0x1312, This is inserted by SOFTWARE AFTER the event. The event position is found at sample index 0x1312, 4882 decimal.
- Time to second event:  $0x1312 \Rightarrow 4882*512/6.25Mhz = 0.400s$
- Time to second event NTP:  $0x190 \rightarrow 400$  msec.

A python analysis program is provided to validate over long periods: **radcelf\_sync\_test.py**

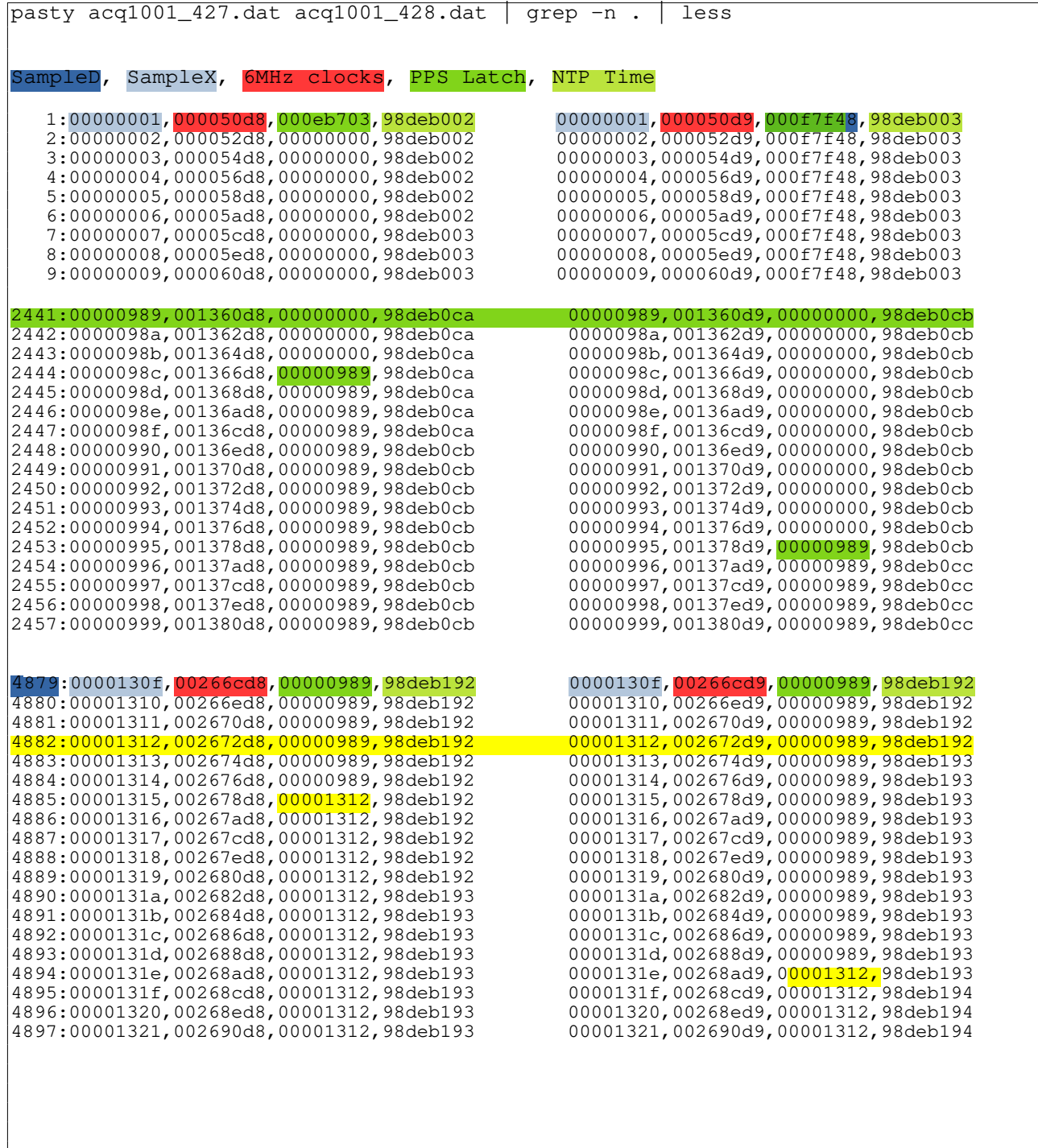

**RADCELF User Guide D-TACQ Solutions Ltd** 

# **9 Appendix**

### *9.1 Software Install*

### *9.1.1 Install Fresh Release*

```
acq400-268-20201012082516 or newer
Customize after install as follows:
```
mv /mnt/packages.opt/35-radcelf\* /mnt/packages mv /mnt/packages.opt/38-custom\_hapi-\* /mnt/packages mv /mnt/packages.opt/99-\*gpsntp\* /mnt/packages

# *9.1.2 U-Boot settings.*

# NB: all units shipped with RADCELF fitted already have this selection, so it's NOT necessary to do it again

Connect serial console Press <SPACE> within 3s of power up from the u-boot prompt: u-boot> setenv devicetree image dtb.d/acq1002r.dtb u-boot> saveenv u-boot> boot

# **10 Appendix: Production Self-Tests**

# *10.1 DDS*

- run this script: /usr/local/CARE/radcelf-init-123
- Check this result:
- 20MHz becomes 18.75, 21.09 and 23.4 MHz on ddsA, ddsB, ddsC, respectively.

See Web Page [2.2](#page-8-0)

# *10.2 Aux DIO*

- connect a 16 way header cable from J1 to J2.
- run this script:

```
acq1001_153> /usr/local/CARE/rad_aux_test 
loopback J1 to J2
make all dX outputs, active high
OUT:0 0 0 0 0 0 0 0 BACK:0 0 0 0 0 0 0 0 PASS 0 0 0 0 0 0 0 0
OUT:1 0 0 0 0 0 0 0 BACK:1 0 0 0 0 0 0 0 PASS 2476 0 0 0 0 0 0 0
OUT:0 1 0 0 0 0 0 0 BACK:0 1 0 0 0 0 0 0 PASS 0 2478 0 0 0 0 0 0
OUT:0 0 1 0 0 0 0 0 BACK:0 0 1 0 0 0 0 0 PASS 0 0 2476 0 0 0 0 0
OUT:0 0 0 1 0 0 0 0 BACK:0 0 0 1 0 0 0 0 PASS 0 0 0 2476 0 0 0 0
OUT:0 0 0 0 1 0 0 0 BACK:0 0 0 0 1 0 0 0 PASS 0 0 0 0 2485 0 0 0
OUT:0 0 0 0 0 1 0 0 BACK:0 0 0 0 0 1 0 0 PASS 0 0 0 0 0 2493 0 0
OUT:0 0 0 0 0 0 1 0 BACK:0 0 0 0 0 0 1 0 PASS 0 0 0 0 0 0 2480 0
OUT:0 0 0 0 0 0 0 0 BACK:0 0 0 0 0 0 0 0 PASS 0 0 0 0 0 0 0 0
PASS: 9/9 PASS
```
# *10.3 USB*

Connect USB stick and confirm it's available.

It's necessary to set bConfigurationValue to force power up.

```
echo 1 > /sys/bus/usb/devices/1-1.1/bConfigurationValue
mkdir /sd
mount /dev/sda1 /sd
```
# *10.4 Check all signal outputs*

Run the dual chirp and use a scope to monitor (not covered in this guide)

# **11 Appendix: AD9854 Quickref**

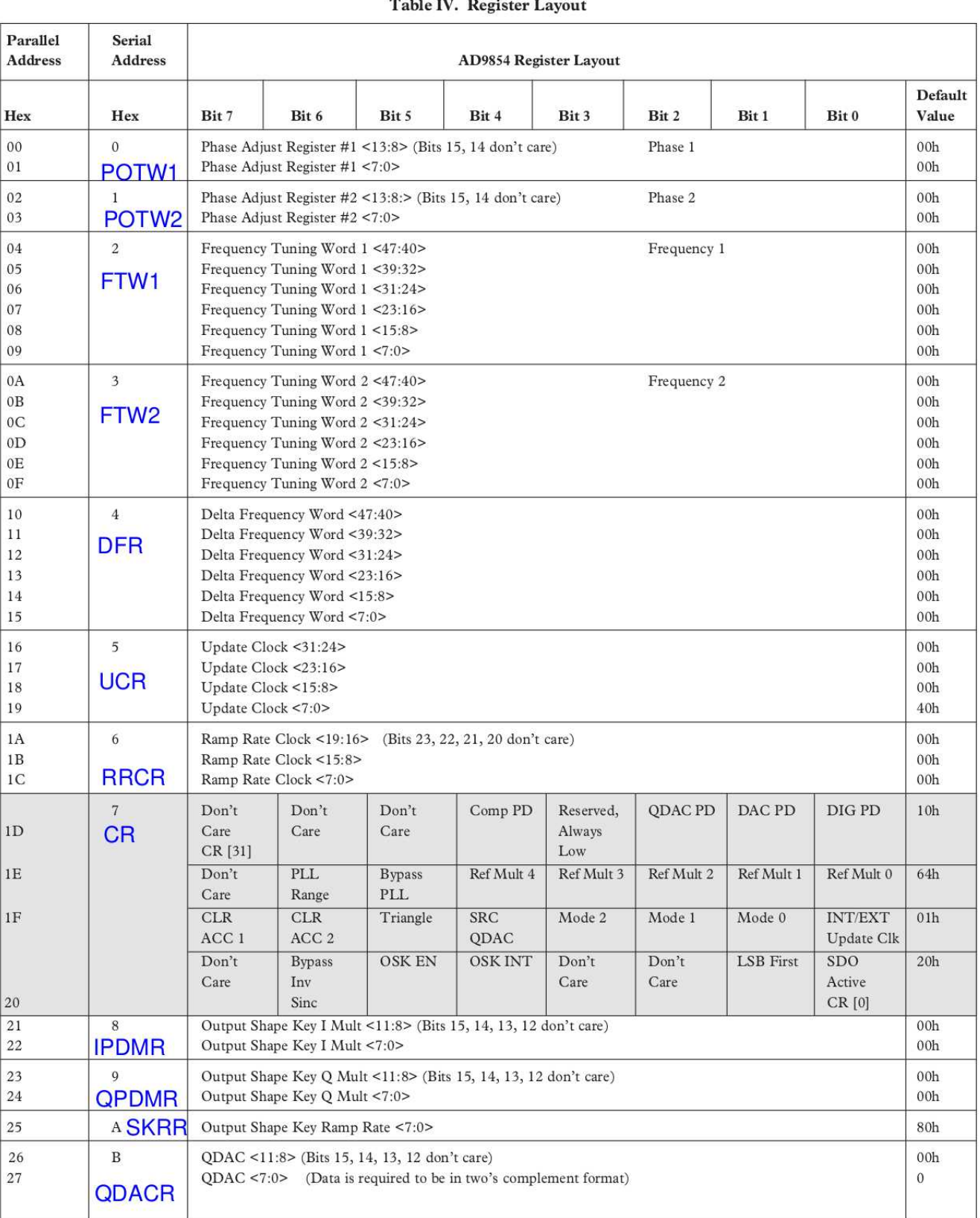